## **GO TRONIC**

### **Guide de mise en marche du capteur d'humidité GT110**

#### Matériel nécessaire :

- 1 x carte compatible Uno®
- 1 x [jeu de cordons](https://www.gotronic.fr/art-pack-de-10-cables-de-connexion-m-f-bbj9-21930.htm) M/F
- 1 x capteur d'humidité [GT110](https://www.gotronic.fr/art-capteur-d-humidite-gt110-26091.htm)

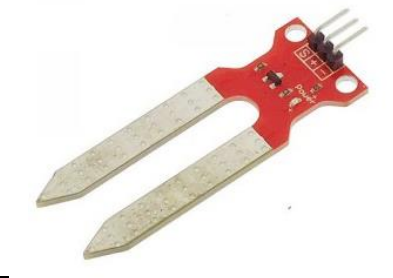

#### Présentation du module :

Ce module capteur d'humidité permet de connaître la concentration d'eau dans la terre. Le capteur se raccorde sur une entrée analogique d'une carte compatible Arduino®.

Alimentation : 5 Vcc Connecteurs : 3 broches (Vcc, GND et Signal) Dimensions : 25 x 15 mm

#### Connexion du capteur :

Branchez le capteur aux broches de la carte compatible Uno® comme représenté ci-dessous :

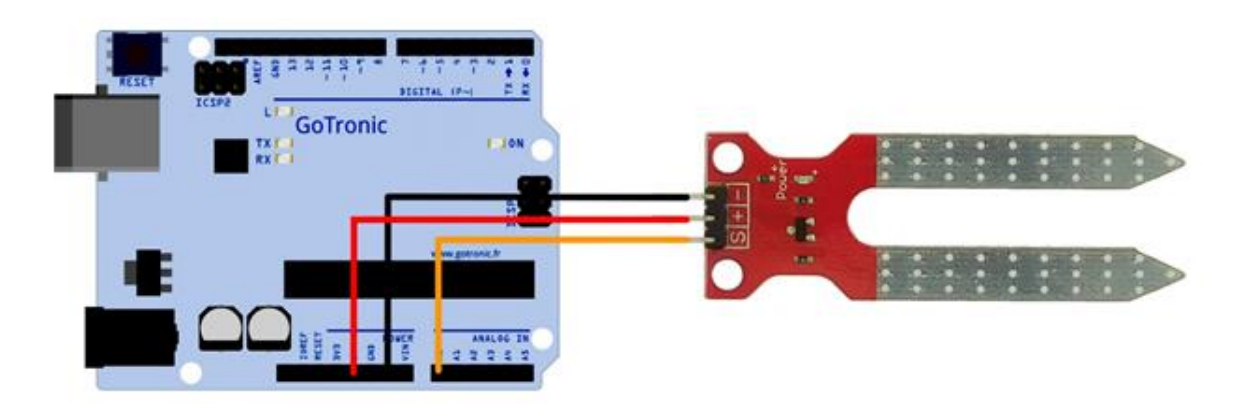

Table de correspondance :

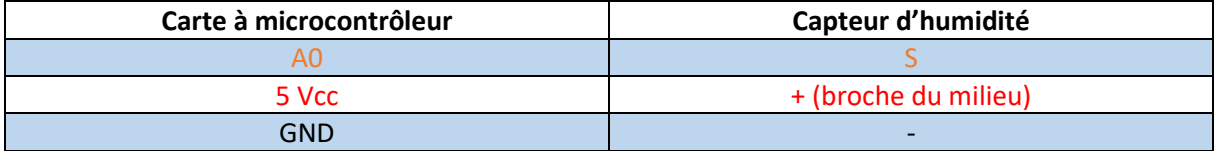

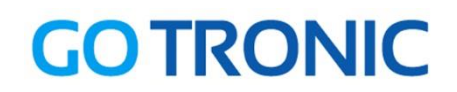

#### Exemple de programme:

L'exemple de code suivant (à copier dans l'IDE Arduino®) permet de lire la valeur analogique renvoyée par le capteur d'humidité via le moniteur série.

```
. . . . . . . . . . . .
int sensorPin = A0; // Déclaration de la broche du capteur
int sensorValue = 0; // Déclaration d'une variable
void setup() {
Serial.begin(9600);
}
void loop() {
sensorValue = analogRead(sensorPin);
delay(1000);
Serial.print("sensor = " );
Serial.println(sensorValue);
}
```
# **GO TRONIC** ROBOTIQUE ET COMPOSANTS ÉLECTRONIQUES

Si vous rencontrez des problèmes, merci de nous contacter par courriel à :

[sav@gotronic.fr](mailto:sav@gotronic.fr)